# **Photoshop Activator Free Download For Windows**

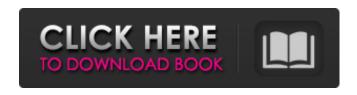

#### **Photoshop**

Note The other common image-editing software is the open source GIMP (www.gimp.org), which is available for Windows, Mac OS X, and Linux. It works with raster images and lets you create and manipulate layers. ## Managing File Formats Even though you can create images with any software and then find ways to edit them later, each program uses a specific file format for storing information about the image. That means you can't combine files from two different programs without changing the format. For example, a computer uses a file system (an internal file directory) to organize files, sort them, and display them. Windows does it differently than Mac OS X and Linux. If you plug in a camera into a Mac computer, it recognizes the new device and is able to store the files on it and then drag them to the window. But if you plug in the same camera into a Windows computer, it can see the camera but can't move the files from the window to the digital SLR. Another example of needing to know which file format an application uses is when you want to know how to display the files in an image editor. For instance, with the web-hosted version of Cracked Photoshop With Keygen, some people can't open the Photoshop file. As a result, it can't be edited. (Macintosh users need to right-click on the Photoshop file and choose Open.)

# **Photoshop Free**

Installing Since Photoshop Product Key Elements is a free desktop editing program, most users install the program from a CD or download it from Adobe's website. The installer is a Microsoft.exe file, and should be run

from an OpenOffice or Microsoft Windows computer. The program will automatically find your Windows CD when you are installing it for the first time, but if you are installing it on a computer that already has it installed, you may need to go to Programs and Features and uninstall the previous version, then click Continue and follow the setup instructions. Before You Begin Before opening Photoshop Elements, you should load it from a CD, or download the latest version from Adobe's website. You will need access to an OpenOffice or Microsoft Windows computer to install Photoshop Elements. To add content to your page in a web browser like Google Chrome, simply copy and paste an image you want to use to your computer and then open the image in Photoshop Elements. You can also use a file manager like Windows Explorer and drag and drop images you want to use from your computer to your Photoshop Elements document window. If you don't have an online version of Photoshop Elements, you can download a trial version of the software. Getting Started There are two ways to open and edit a document in Photoshop Elements, using the keyboard or through the Touch Bar or Finder. The keyboard method is a quick and easy way to get started, but you cannot make changes to your document without first closing it. You can then open the document again from your keyboard to edit it. You can also use the keyboard method to quickly make changes to an open document and then close it so you can make further changes from the keyboard. There is a feature that allows you to open a document directly from your Touch Bar on your Mac. With this method, you can make changes to your image but do not have to close the document to continue editing it. The Finder method is more convenient for editing documents you have already open. If you use Finder on your Mac, you can open a document from the Finder by clicking Open in the action box, which is found on the right side of the window. Once the file is open, you can edit it from the Touch Bar, zoom or scroll using your trackpad or gestures, and choose tools to make changes. How to install from Adobe's website When you get to the 388ed7b0c7

## Photoshop Crack+ Keygen Full Version

O: How to convert this specific code to C#? How to convert this specific code to C#? if (drive = "1") { using (var sw = new StreamWriter(@"C:\Script.txt")) { sw.WriteLine("Hello World!"); } A: For Winforms (Not sure about WPF), you should use: if(drive == "1") { using(StreamWriter sw = File.Create(@"C:\Script.txt")) { sw.WriteLine("Hello World!"); } INTRODUCTION ======== Small bowel duplications are a rare cause of small intestinal obstruction in children. Duplications of the small intestine can be congenital or acquired, and are mostly located in the small intestines[@B12]. Unlike congenital duplication, acquired duplication commonly occurs at the small intestinal mesentery, and most of these lesions are most commonly located at the ileum[@B5]. We report the clinical course of a case of intestinal duplication with a mesenteric type located on the jejunum, which was treated with laparoscopic surgical resection. CASE REPORT ======= A 29-month-old female with persistent vomiting was referred to our hospital. A physical examination revealed diffuse abdominal tenderness, but the bowel sound was good. The blood test results showed increased white blood cell count (13,900/µL) with 92.1% segmented neutrophils. The serum level of C-reactive protein was increased to 13.2 mg/dL. Abdominal ultrasonography revealed moderate to severe free air collection in the perihepatic and subphrenic spaces. Abdominal computed tomography (CT) scan revealed bowel wall thickening and septa in the small intestine ([Fig. 1](#F1){ref-type="fig"}). Under general anesthesia, the patient underwent laparoscopic surgery. The patient was placed in the supine position. The operation was performed in the usual laparoscopy way, and the bowel was identified

#### What's New in the Photoshop?

Q: UITableViewCell within UITableViewCell's section not presenting correct UILabel text I have a tableview (navigation based) which displays a list of names. Each row of this tableview has a tableviewcell which in turn has a section and a row containing a UILabel. My problem is that the UILabel text isn't always presenting correctly. For example, I have a section with three rows. In the first cell, the UILabel is set to show the firstname and a name, and when I tap the cell, the cell goes into the detail view and the

detail view shows the full name as expected. The second cell has the first name as it should be, but the third cell has no label text at all. I've verified that each cell has the correct title in the storyboard and that the title isn't nil. I've tried \_myCell.navigationItem.title = \_myCell.title, but nothing changes. I've tried to create a variable self.firstnameLabel and set it to \_myCell.navigationItem.title, but same result. I've been googling this for days and couldn't find anything similar (if it does exist). How can I get the correct label text to show up in the last row? Thanks. A: I solved this by modifying the UITableViewCell class to set a title label property: class DetailTableViewCell: UITableViewCell { let titleLabel: UILabel override init(style: UITableViewCellStyle, reuseldentifier: String?) { super.init(style: style, reuseldentifier: reuseldentifier) titleLabel = UILabel() titleLabel.font = UIFont(name: "AvenirNext-Medium", size: 12) titleLabel.text = "Name" contentView.addSubview(titleLabel) } override func layoutSubviews() { super.layoutSubviews() titleLabel.frame = bounds

## **System Requirements For Photoshop:**

Min OS: Windows 7/8 Processor: Intel Core 2 Duo, AMD Athlon 64 X2 Dual Core, AMD Phenom II X2 Dual Core Memory: 2GB RAM Graphics: 2GB Video Memory DirectX: Version 9.0c Network: Broadband Internet Connection Storage: 27GB available space Sound Card: DirectX 9.0c compatible Hard Drive: 27GB available space Additional Notes: Keyboard and mouse are required. - Important: PC users should ensure that they

https://socialtak.net/upload/files/2022/07/SzfMNuqr8mCtC1Vqzjgg\_05\_41c5b8dcb60ea980bae3f5586 4cc64a4 file.pdf

https://www.cameraitacina.com/en/system/files/webform/feedback/betkeyn597.pdf

https://www.cakeresume.com/portfolios/adobe-photoshop-2021-version-22-4-1-free-eab517

https://allsporters.com/upload/files/2022/07/Ykq1tWZlQJvrsoH9Ggvt\_05\_41c5b8dcb60ea980bae3f55864cc64a4 file.pdf

https://spyglasshillbp.net/wp-content/uploads/2022/07/vacbeth.pdf

 $\underline{https://evi-shop.vn/upload/files/2022/07/pfq6DTdloxa3lgdKJw7c\_05\_cad5e804229604bd6504e79ee9f01d13\_file.pdf}$ 

https://oag.uz/en/photoshop-2021-keygenerator-for-pc/

https://tcv-jh.cz/advert/photoshop-2022-version-23-0-1-lifetime-activation-code-for-windows-latest-2022/

https://gembeltraveller.com/adobe-photoshop-cs5-crack-full-version-free/

 $\frac{https://evolvagenow.com/upload/files/2022/07/RM4pdjCgrVRwxB7BnSA5\_05\_f1b0c615970692b394cbcdb723095839\ file.pdf}{}$ 

https://www.driengineering.org/system/files/webform/contact/bartweth826.pdf

https://www.photo-mounts.co.uk/advert/photoshop-2021-version-22-1-0-universal-keygen-license-keygen-free-win-mac/

http://rackingpro.com/?p=28316

https://www.beaches-lakesides.com/realestate/adobe-photoshop-2021-version-22-4-3-incl-product-key-free/

http://escortguate.com/?p=44336

https://shanajames.com/2022/07/05/photoshop-cc-2019-version-20-serial-number-activation-key-free-download/

https://parsiangroup.ca/2022/07/photoshop-install-crack-for-pc/

https://dbspecialtyservices.org/wp-content/uploads/2022/07/Photoshop 2022 Version 230.pdf

https://bridgetsdance.com/index.php/2022/07/04/photoshop-2021-version-22-key-generator-pc-windows-march-2022/

https://lacasaalta.com/wp-content/uploads/2022/07/safanc.pdf

https://trello.com/c/295ooliU/126-adobe-photoshop-2021-version-225-serial-kev-latest

http://epicphotosbyjohn.com/?p=19754

https://diariosinfiltro.com/advert/adobe-photoshop-product-key-free/

https://www.synergytherm.com/wp-

content/uploads/2022/07/Adobe Photoshop 2022 Version 2311-1.pdf

https://tiftyboard.com/photoshop-cs5-patch-full-version-activator-for-windows-updated-2022/

https://kevinmccarthy.ca/adobe-photoshop-2022-version-23-2-keygen-exe-keygen-full-version-win-mac-2022/

https://akastars.com/upload/files/2022/07/mswyRaZttUhmn37z8Ttm\_05\_7e2c3eec8217db8a6cceb3af36cc4974\_file.pdf

http://www.nkp2day.com/photoshop-2020-keygen-full-version-free/

 $\frac{https://myirishconnections.com/2022/07/05/}{https://trello.com/c/3OQtWeTF/143-photoshop-2021-version-224-crack-serial-number-free-download}$